**sedcam** 

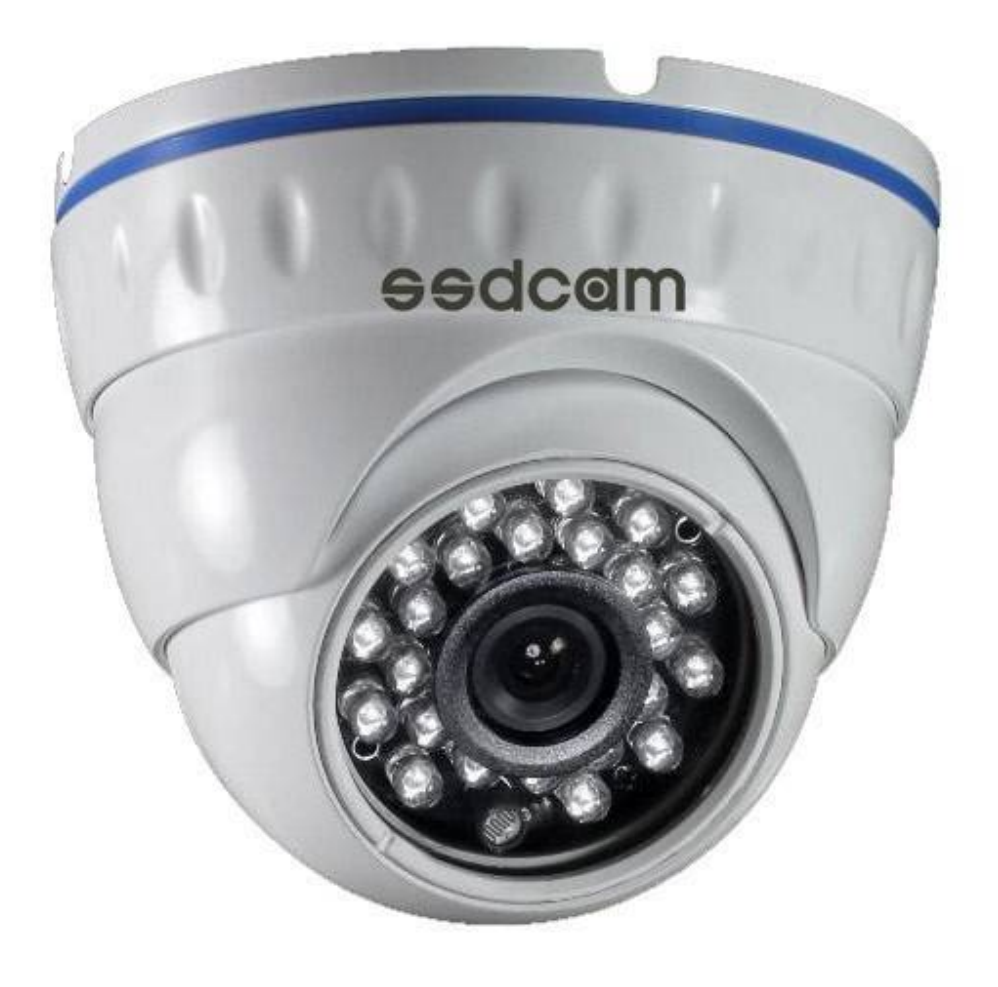

# **Руководство пользователя**

# **AHD видеокамера АН-758**

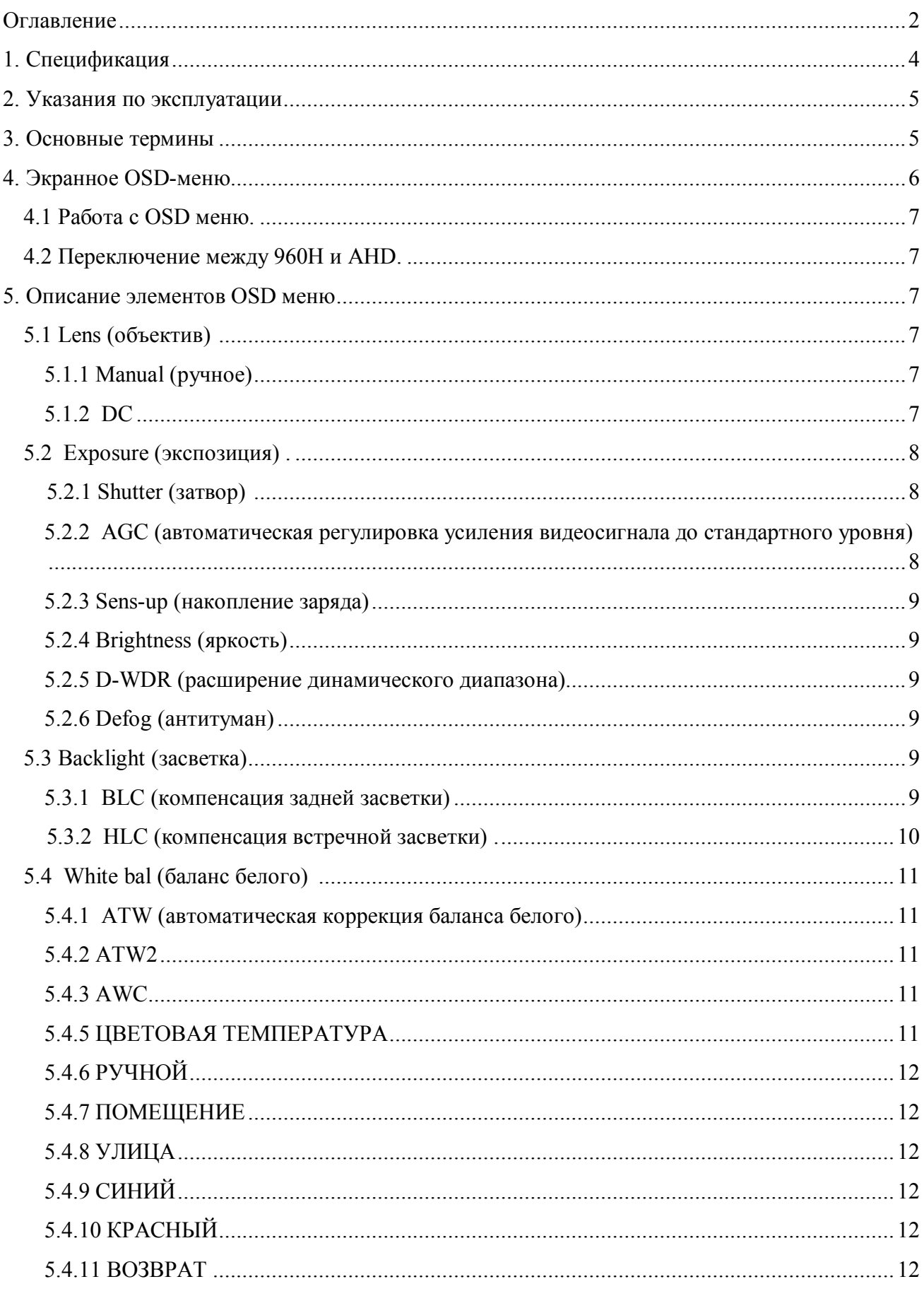

# <span id="page-1-0"></span>Оглавление

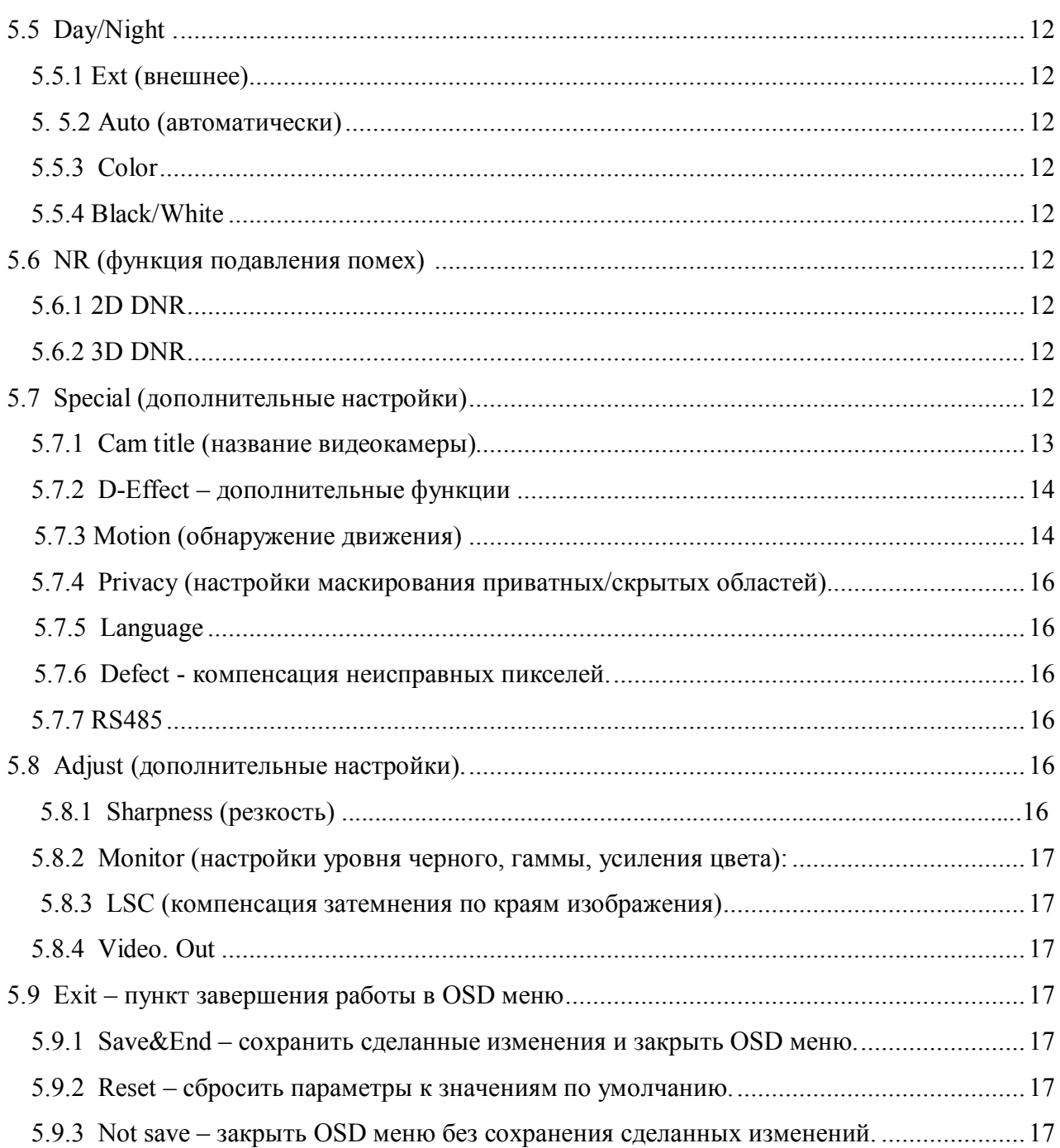

# <span id="page-3-0"></span>**1. Спецификация**

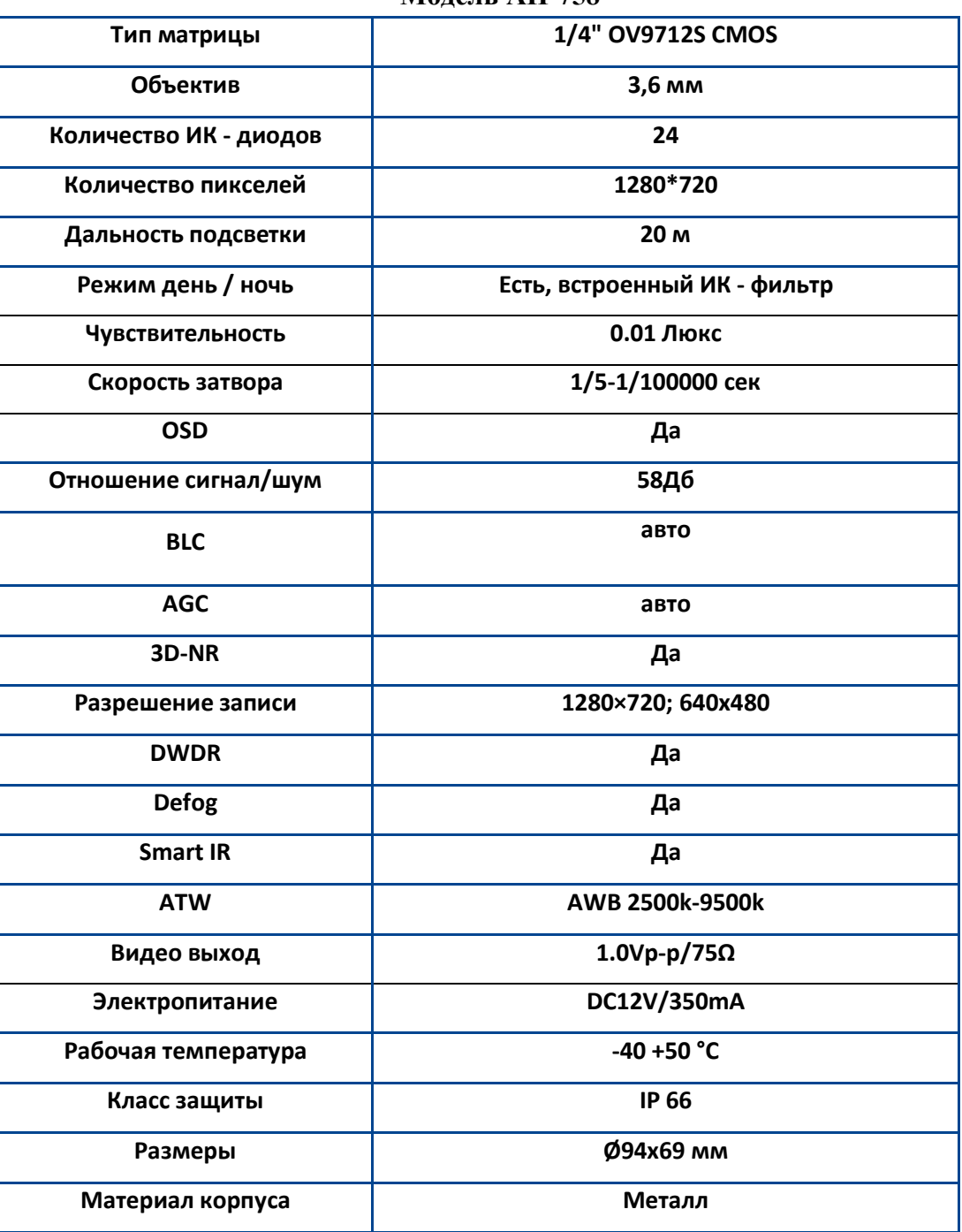

<span id="page-3-1"></span>**Модель AH-758**

#### **2. Указания по эксплуатации**

Пожалуйста, ознакомьтесь с данным руководством для корректной установки и эксплуатации камеры.

- Убедитесь в правильности выбора сечения и марки проводов подключения питания, а также соблюдайте полярность. Неверное соединение может привести к повреждению и/или неправильной работе оборудования. Используйте только постоянное напряжение 12В±10%;
- Не прикасайтесь мокрыми руками к шнуру, это может привести к поражению электрическим током. Сетевой шнур должен быть расположен таким образом, чтобы на него нельзя было нечаянно наступить или прижать поставленными на него или рядом с ним предметами; особое внимание следует уделить шнуру, вилке, розетке и месту выхода шнура питания из прибора.
- Во избежание пробоя канала видео статическим электричеством подключать камеру к регистратору и наоборот только в выключенном состоянии;
- Не располагайте камеру в местах попадания в объектив прямых солнечных лучей или других источников яркого света. В противном случае это может привести к повреждению камеры, вне зависимости от того используется она или нет.
- Не устанавливайте камеру в агрессивных условиях: повышенном уровне влажности, испарения и парообразования, усиленной вибрации.
- Для избежание возникновения помех по видеоканалу располагайте видеооборудование и линии связи между ними в дали от источников высокочастотных помех: мощные близкорасположенные радио и телепередатчики, радары и другое излучающее оборудование.
- При установке видеокамеры на металлическое основание рекомендуется изолировать место крепления камеры от основания.
- Запрещается самостоятельно разбирать камеру и вносить изменения в прибор. Разборка устройства и постороннее вмешательство может привести к неполадкам и пожару.
- Запрещается использовать прибор в случае возникновения дыма и непредусмотренного нагревания камеры.

# <span id="page-4-0"></span>**3. Основные термины**

 **AHD -** это технология передачи HD/Full HD видеоизображения, звука и управляющих сигналов по обычному коаксиальному кабелю на расстояние до 500 м. Технологию AHD разработала хорошо известная на рынке систем видеонаблюдения корейская компания NEXTCHIP. Главное преимущество AHD камер видеонаблюдения возможность использования стандартной коаксиальной проводки. В результате вы получите конечную картинку, которая хоть и не сравнится с мощными цифровыми камерами, но по качеству находится далеко впереди в сравнении с обычными аналоговыми изделиями.

- **Механический ИК-фильтр** представляет собой специальный сдвигаемый механическим путем инфракрасный фильтр, который непосредственно расположен перед так называемой матрицей камеры наблюдения.
- **Функция HLC**  точечная компенсации засветок высокой интенсивности позволяет в выделенных областях изображения автоматически маскировать очень яркие фрагменты. Снижает раздражающее действие этих фрагментов и позволяет получить более качественное видео.
- **Баланс белого (WHITE BALANCE)**  функция, позволяющая компенсировать искажения цветов, вызванные различными источниками освещения (солнечный свет, лампа накаливания или флуоресцентный свет).
- **3D NR** Цифровая система шумоподавления позволяет избежать искажений картинки в условиях низкой освещенности. Эта система использует пространственный фильтр, подавляющий помехи в видеосигнале.
- **Sens-UP** Увеличение чувствительности за счет возможности ручной настройки скорости срабатывания электронного затвора видеокамеры.
- **D-WDR** Алгоритм цифрового расширения динамического диапазона. Позволяет камере одновременно хорошо видеть яркие и темные участки изображения.
- **BLC** Функция управления автоматической регулировкой усиления и электронным затвором. Это позволяет уравновесить излишек освещения, который мешает восприятию.
- **OSD Menu** Благодаря наличию OSD меню в видеокамере с герметичным джойстиком и современному функционалу, видеокамеру можно использовать даже в самых сложных условиях.
- **Defog Function** Режим программной регулировки контраста изображения, позволяющей вести наблюдение в неблагоприятных погодных условиях (туман, дождь, снег).
- **IR Led's Built-in** ИК спектр не виден обычному человеческому глазу, зато видеокамера отлично различает это излучение. ИК подсветка позволяет камере фиксировать изображение в условиях низкой освещенности или полной темноте

# <span id="page-5-0"></span>**4. Экранное OSD-меню**

Доступ к экранному меню OSD (on-screen display) и навигация по нему производятся с помощью джойстика, вмонтированного в шнур видеокамеры. При длительном нажатии клавиши **«Left»** (влево) на джойстик камера перейдет в режим съёмки 960H, **«Right»** (вправо) режим AHD.

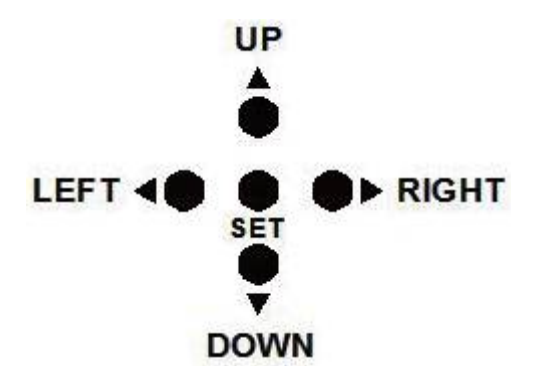

#### <span id="page-6-0"></span>**4.1 Работа с OSD меню.**

Чтобы войти в главное меню, однократно нажмите кнопку джойстика. Переход к подменю (если напротив выбранной позиции есть значок ← ) осуществляется нажатием на миниджойстик, а навигация - его смещением вверх или вниз. Изменение значения выбранной позиции меню производится смещением мини-джойстика влево или вправо. По окончании выполнения всех настроек переместите курсор к пункту «EXIT» меню, выберите значение «Save&End» и нажмите кнопку джойстика.

#### <span id="page-6-1"></span>**4.2 Переключение между 960H и AHD.**

Переключение осуществляется с помощью джойстика:

- чтобы переключить в режим AHD-M, нажмите «вправо» и удерживайте около 5 сек. кнопку джойстика до появления на дисплее монитора, подключенного к видеорегистратору, надписи «AHDM». **(Режим AHD);**
- чтобы переключить в режим AHD-L, нажмите «влево» и удерживайте около 5 сек. кнопку джойстика до появления на дисплее монитора, подключенного к видеорегистратору, надписи «AHD-L». **(Режим 960H).**

## <span id="page-6-2"></span>**5. Описание элементов OSD меню**

<span id="page-6-3"></span>**5.1 Lens (объектив)** - включает параметры управления объективом, может принимать одно из двух значений:

<span id="page-6-4"></span>**5.1.1 Manual (ручное)** – выбирается при ручном управлении диафрагмой. Значение по умолчанию.

<span id="page-6-5"></span>**5.1.2 DC** – электронное управление. Функция не активна для описываемых в данном руководстве моделей видеокамер.

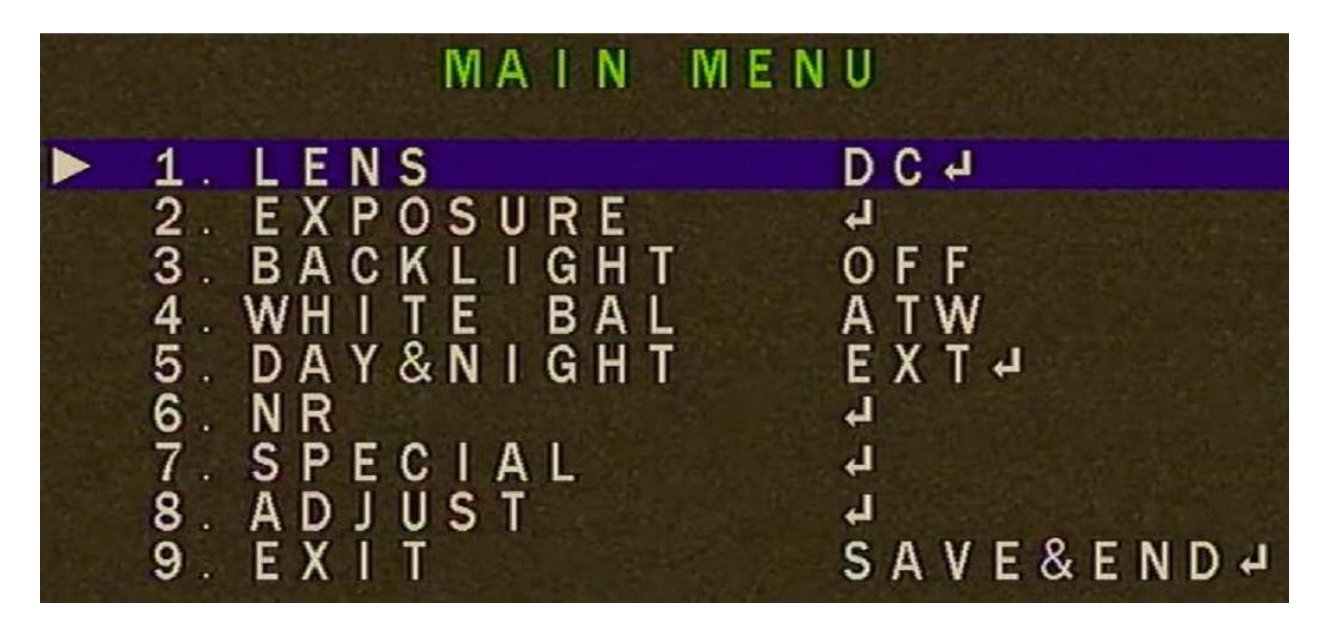

<span id="page-7-0"></span> **5.2 Exposure (экспозиция)** - содержит параметры управления выдержкой и усиления сигнала.

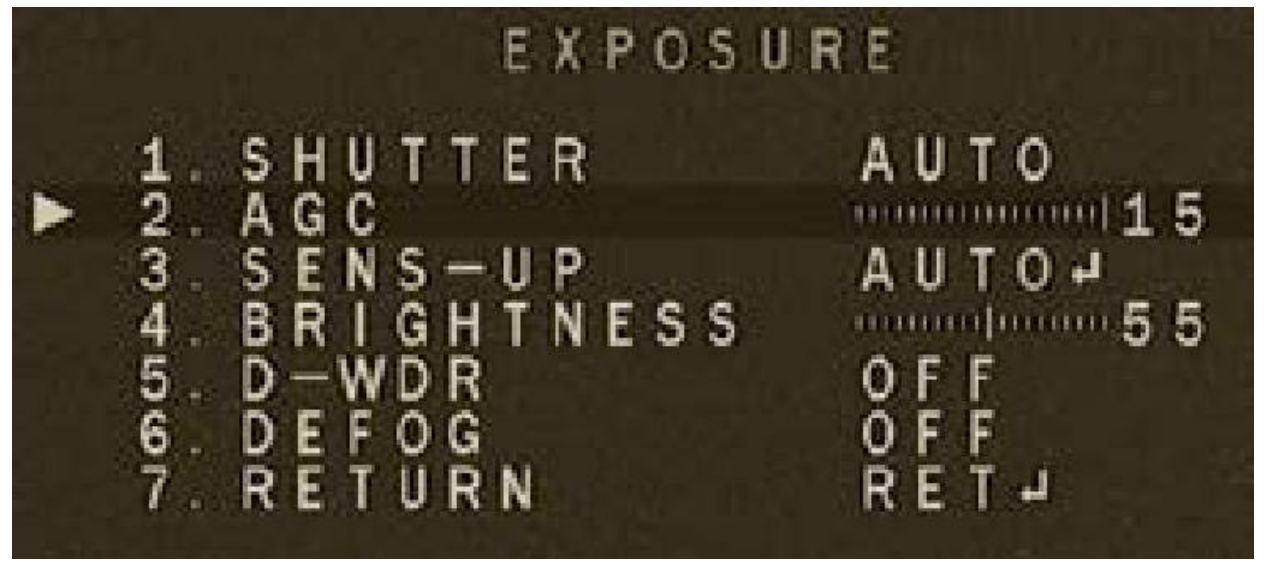

5.2.1 Shutter (затвор) – задает поведение сенсора и определяет как часто происходит снятие зарядов со светочувствительных элементов матрицы за один кадр.

- <span id="page-7-1"></span>- значение по умолчанию «auto» означает, что электроника сама подстраивает частоту в зависимости от внешних условий;
- значение «FLK» следует выбирать, при условии наличия мерцающих полос на изображении с видеокамеры, причиной которых в подавляющем большинстве случаев являются близкорасположенные осветительные приборы;

<span id="page-7-2"></span>**5.2.2 AGC (автоматическая регулировка усиления видеосигнала до стандартного уровня)** - система автоматической подстройки уровня сигнала к изменению внешних условий. При включенной функции AGC видеокамера будет усиливать сигнал при малой освещенности и уменьшать при большой, помогая получить выходной сигнал более стабильным, чем входной. Технология AGC особенно востребована для видеонаблюдения в условиях наружного наблюдения и в движущихся системах, так как

сигнал, принимаемый видеокамерой, постоянно меняется в зависимости от внешних факторов, таких как расстояние, перемена места и условия приема данных. Чем больший уровень AGC установлен в настройках, тем более яркое изображение можно получить, однако уровень шумов тоже возрастает.

<span id="page-8-0"></span>**5.2.3 Sens-up (накопление заряда)** - функция обработки видеосигнала, позволяющая пользователю выбрать скорость срабатывания электронного затвора видеокамеры. Таким образом, увеличивается время накопления заряда на матрице (время экспозиции), что приводит к повышению чувствительности видеокамеры в условиях недостаточного освещения. Отрицательной стороной технологии является увеличение степени размытия/замедления картинки пропорционально увеличению времени экспозиции.

<span id="page-8-1"></span>**5.2.4 Brightness (яркость)** – не влияет на количество поглощаемого света, а выполняет роль аналогичную функции яркости устройств отображения, например, мониторов.

<span id="page-8-2"></span>**5.2.5 D-WDR (расширение динамического диапазона)** - функция предназначена для обеспечения качественного изображения при встречной засветке и наличии в кадре как очень ярких, так и очень темных областей и деталей. При этом яркие области не насыщаются, а темные не отображаются слишком темными. Такие камеры обычно рекомендуются для организации наблюдения за объектом, находящимся напротив окон, в освещенном сзади проеме двери или ворот, а также при большом контрасте объектов. Известно, что матрице видеокамеры зачастую не хватает динамического диапазона, особо это проявляется в типовых условиях наблюдения людей на входах в аэропорты, офисы и другие здания со стеклянными входами. Свет с улицы создает сильную засветку, затвор или автодиафрагма настраиваются на средние значения яркости по полю кадра, но светлое изображение улицы теряет различимость в самых ярких участках, а люди в помещении слабо различимы в тени.

<span id="page-8-3"></span>**5.2.6 Defog (антитуман)** - функция программной регулировки контрастности изображения, позволяющая вести наблюдение в неблагоприятных погодных условиях (туман, дождь, снег).

<span id="page-8-4"></span>**5.3 Backlight (засветка)** - объединяет параметры функции компенсации встречной, задней засветки.

<span id="page-8-5"></span>**5.3.1 BLC (компенсация задней засветки)** - функция автоматического управления электронным затвором и усилением для уравновешивания излишков света, мешающего восприятию объекта.

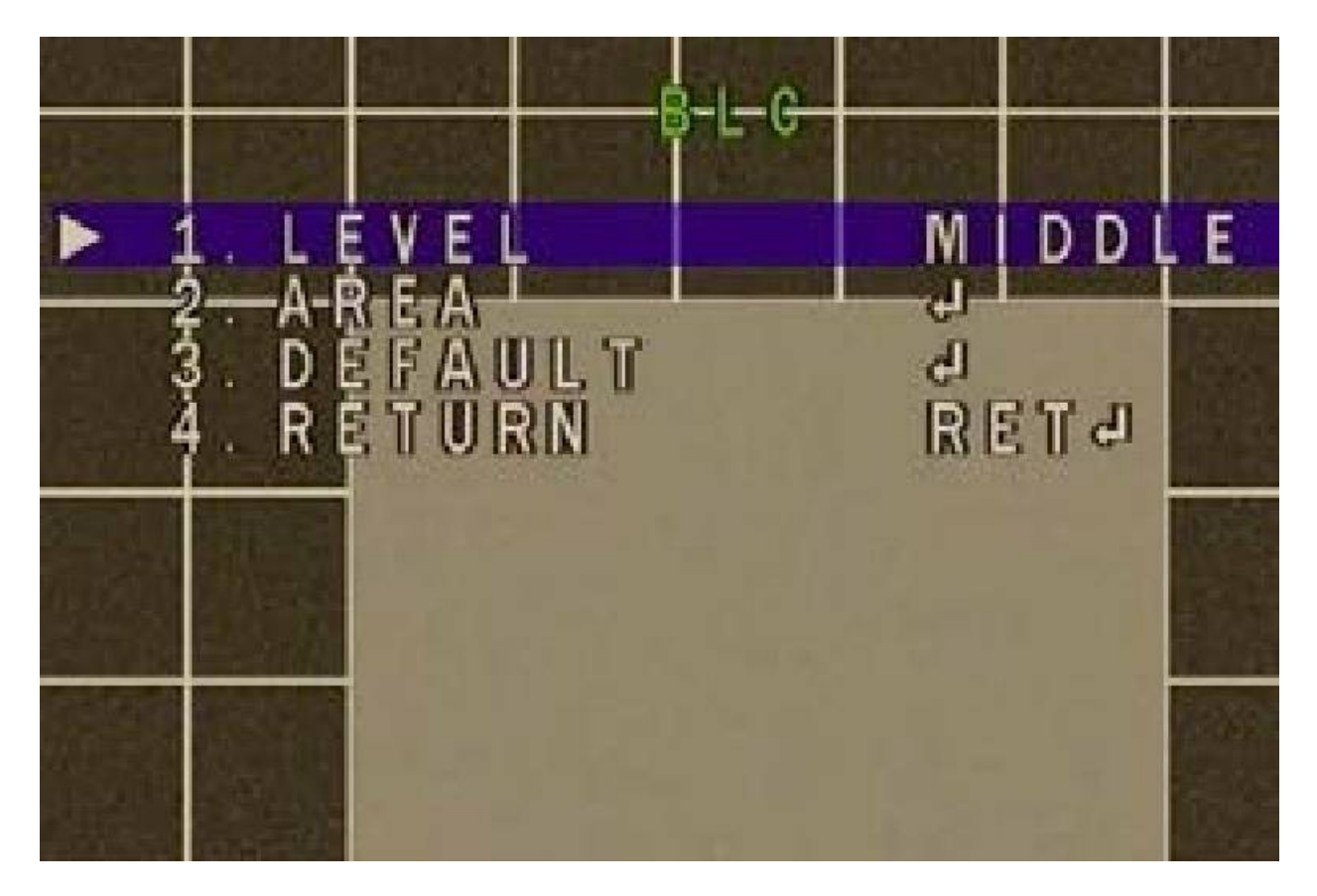

Функция BLC (компенсация встречной или фоновой засветки) настраивает камеру на среднюю освещенность в центре кадра (типовое решение, бывает можно выбрать зоны чувствительности). Человек в центре кадра будет виден лучше, но изображение улицы мы совсем потеряем, поэтому, доступные значения параметра: **«off»** - выключено; **«on»** включено, позволяет вручную подстроить работу функции; **«auto»** - активирует автоматическую подстройку функции.

<span id="page-9-0"></span>5.3.2 HLC (компенсация встречной засветки) **-** Функция предназначена для маскирования очень ярких областей и осветления остальной части кадра. Находит применение в задачах улучшения видимости регистрационных номеров автомобилей с включенным светом фар.

Меню видеокамеры позволяет задать до четырех зон маскирования («area1», «area2», «area3», «area4»).

Параметр **«Display»** позволяет включить/выключить выбранную зону маскирования.

Параметр **«Black mask»** в значении **«on»** заполняет зону сплошным черным цветом; в значении **«off»** - нет заполнения цветом.

Параметр **«Level»** определяет чувствительность, чем выше значение, тем более избирательно заполняется черным зона маскирования.

Параметр **«Mode»** устанавливает режим работы функции, днем **(«All Day»)** или ночью **(«Night»).**

Параметр **«Default»** позволяет сбросить все параметры к заводским значениям.

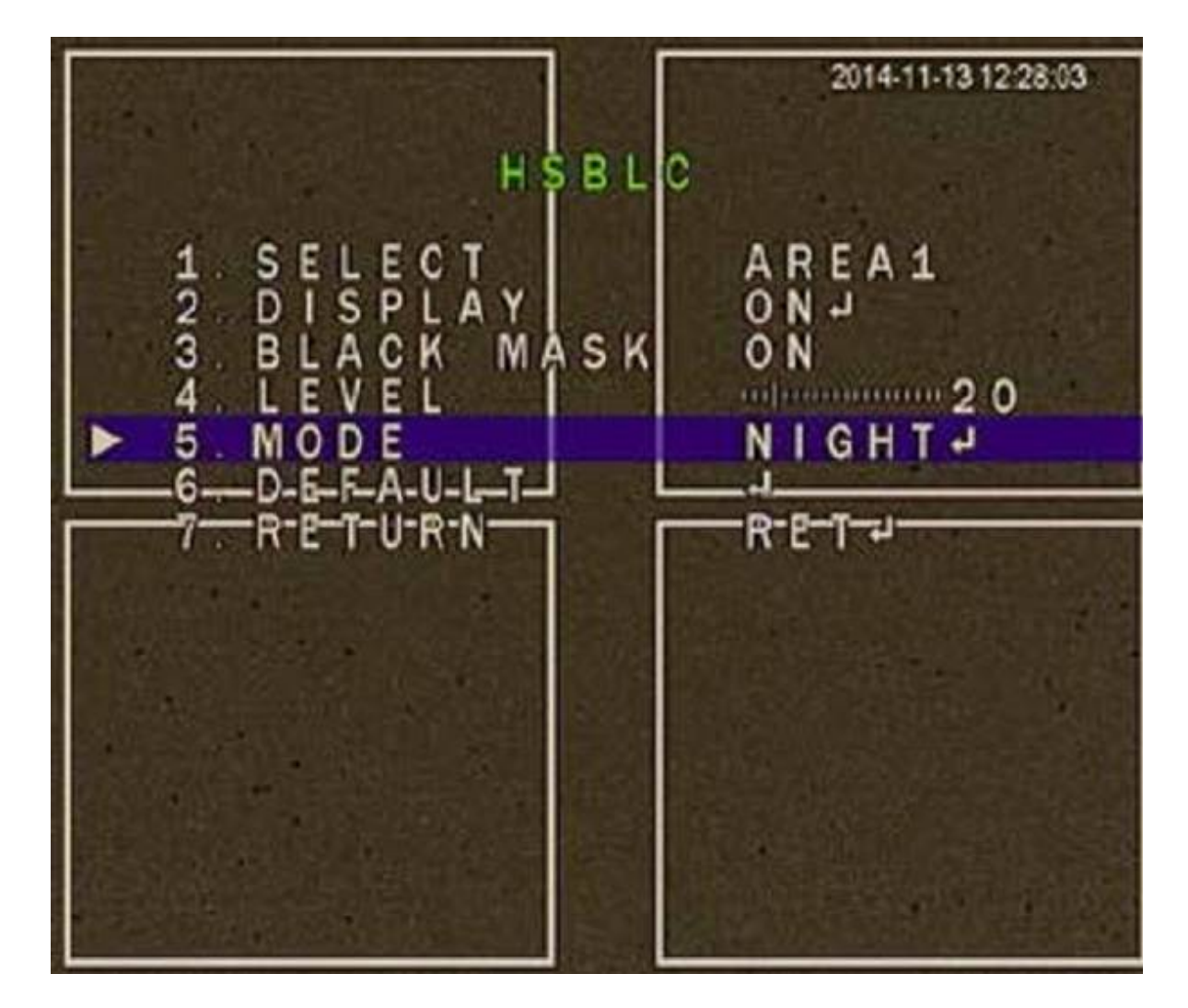

<span id="page-10-0"></span>**5.4 White bal (баланс белого)** – функция автоматической и ручной настройки цветопередачи видеокамеры. Современные видеокамеры в автоматическом режиме осуществляют регулировку белого цвета, принимая во внимание цветовую температуру источника. Основная цель заключается в том, чтобы цвета на получаемом изображении имели те же оттенки и выглядели максимально близко к оригиналу. Наиболее актуальна такая регулировка при работе в помещениях, где сочетается несколько источников света: дневной свет из окон, лампы накаливания, флуоресцентные лампы и т. д.

<span id="page-10-1"></span>**5.4.1 ATW (автоматическая коррекция баланса белого)** - в текущей версии прошивки видеокамеры режим AWB отличается от режима ATB отсечением нижней части спектра принимаемого спектра, что визуально будет отражаться в подавлении теплых тонов цвета. В большинстве случаев предпочтительно использовать режим ATW. Автоматическое отслеживания баланса белого в диапазоне цветовых температур 2500 – 9300 K

<span id="page-10-2"></span>**5.4.2 ATW2** - Автоматическое отслеживания баланса белого в диапазоне цветовых температур 2000 K – 10000 K

**5.4.3 AWC->SET** - Задать значение цветовой температуры белого по установленному перед камерой эталону

<span id="page-10-4"></span><span id="page-10-3"></span>**5.4.4 РУЧНОЙ** - Ручная настройка баланса белого

**5.4.5 ЦВЕТОВАЯ ТЕМПЕРАТУРА** - Настройка цветовой температуры белого цвета вручную

<span id="page-11-0"></span>**5.4.6 РУЧНОЙ** – Ручная настройка

<span id="page-11-1"></span>**5.4.7 ПОМЕЩЕНИЕ** – Настройка под условия в помещении

<span id="page-11-2"></span>**5.4.8 УЛИЦА** - Настройка под уличные условия

<span id="page-11-3"></span>**5.4.9 СИНИЙ (0-255)**- Регулировка синего цвета

<span id="page-11-4"></span>**5.4.10 КРАСНЫЙ (0-255)**- Регулировка красного цвета

<span id="page-11-5"></span>**5.4.11 ВОЗВРАТ** - Возврат в предыдущее меню

<span id="page-11-6"></span> **5.5 Day/Night** – функция автоматического или ручного переключения в режим «День» («Цвет») или «Ночь» («Оттенки серого»),а также управления ИК подсветкой.

<span id="page-11-7"></span>**5.5.1 Ext (внешнее)** – режим внешнего автоматического управления переключением режимов «День/Ночь». Внешним источником команды переключения режимов может служить фоторезистор, установленный на плате модуля ИК подсветки:

<span id="page-11-8"></span>**5. 5.2 Auto (автоматически)** - режим автоматического управления переключением режимов «День/Ночь» по команде процессора, при уменьшении светового потока, падающего на матрицу видеокамеры до граничного значения.

<span id="page-11-9"></span>**5.5.3 Color -** режим для отображения только в цветном изображении.

<span id="page-11-10"></span>**5.5.4 Black/White -** меню для отображения черно-белого изображения.

<span id="page-11-11"></span> **5.6 NR (функция подавления помех)** – улучшает качество видеоизображения, устраняя цифровой шум. Действие функции главным образом проявляется при плохой освещенности объекта наблюдения.

<span id="page-11-12"></span>**5.6.1 2D DNR** - цифровая система шумоподавления позволяет избежать искажений картинки в условиях низкой освещенности. Эта система использует двумерный фильтр, подавляющий помехи в видеосигнале.

<span id="page-11-13"></span>**5.6.2 3D DNR** - цифровая система шумоподавления позволяет избежать искажений картинки в условиях низкой освещенности. Эта система использует пространственный фильтр, подавляющий помехи в видеосигнале.

**3DNR** функция имеет более современный алгоритм обработки видеоизображения и как следствие позволяет лучше справляться с шумами.

<span id="page-11-14"></span>**5.7 Special (дополнительные настройки)** - объединяет настройки параметров интерфейса, обнаружения движения, маскирования приватных зон, а также компенсации «неисправных» пикселей матрицы.

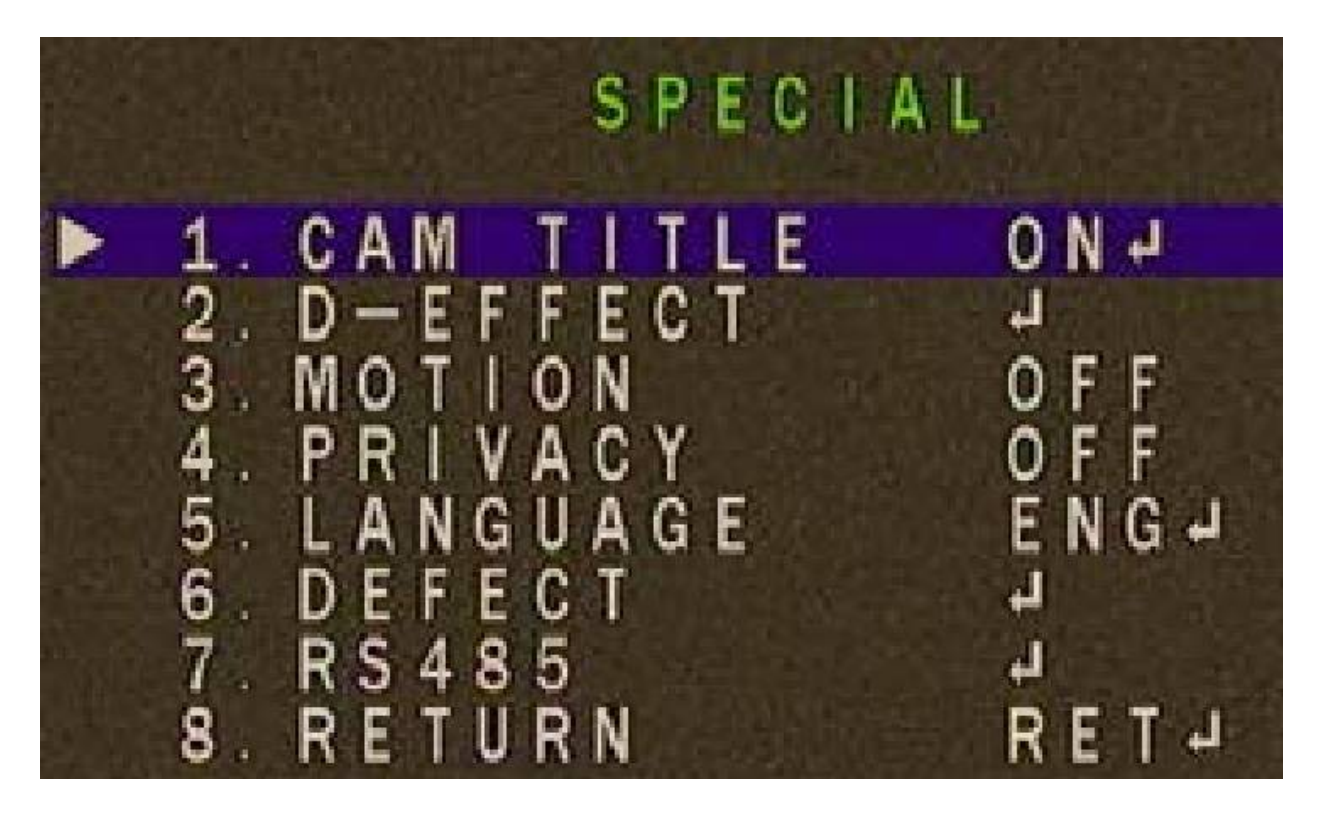

**5.7.1 Cam title (название видеокамеры)** – позволяет задать название видеокамеры и его положение на экране монитора.

<span id="page-12-0"></span>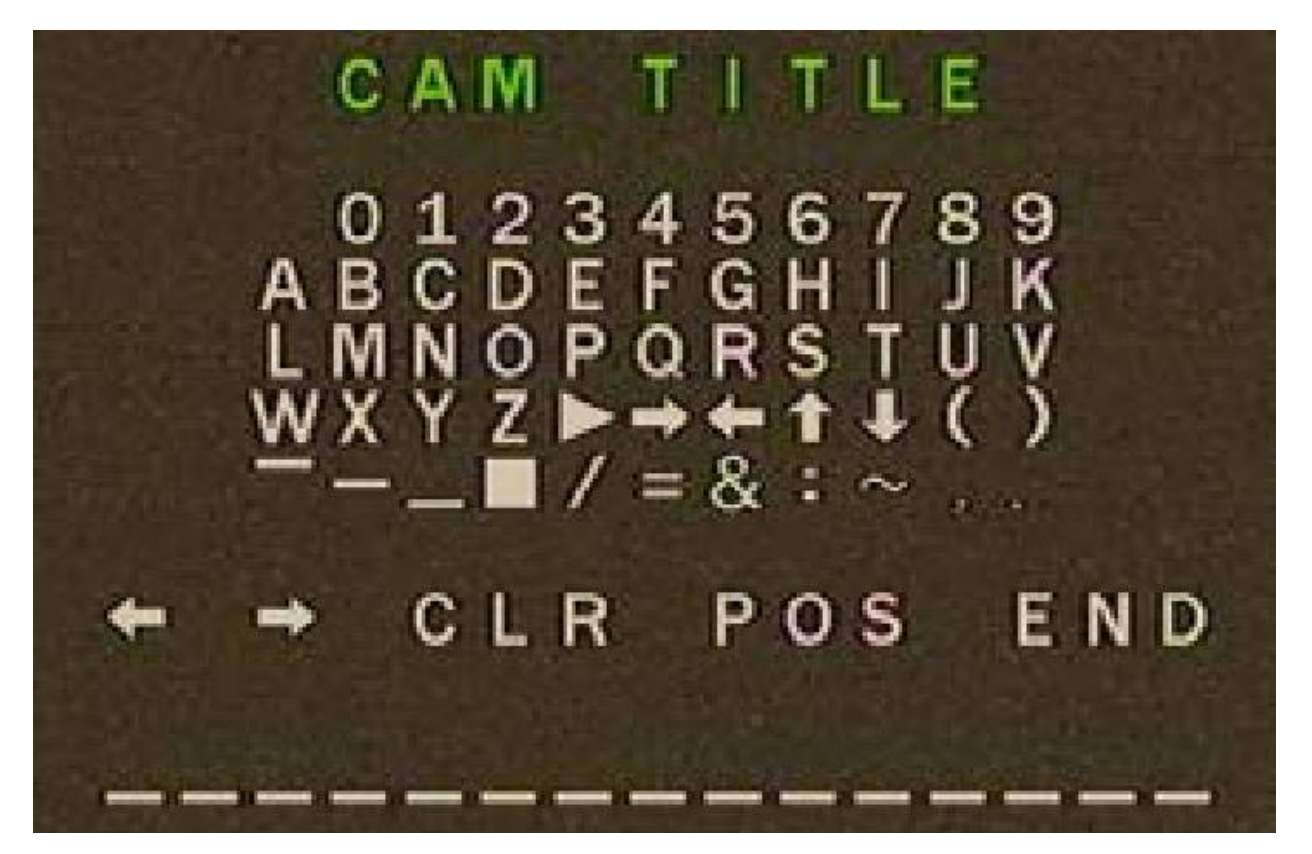

При редактировании название видеокамеры отображается в нижней части экрана, переход между символами, из которых строится название, осуществляется нажатием джойстика влево, вправо, вверх, вниз, выбор символа – центральным нажатием кнопки джойстика. Для смещения позиции курсора выберите и стрелки **Мария или в строке** 

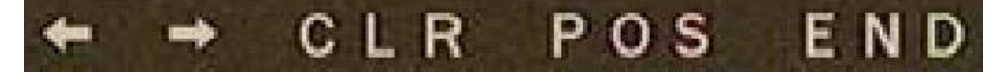

в этой же строке:

- **«CLR»** удаляет название;
- **«POS»** позволяет задать положение название на экране дисплея;
- **«END»** завершает редактирование названия.

## <span id="page-13-0"></span>**5.7.2 D-Effect – дополнительные функции**:

- **Freeze** фиксация видеоизображения. В момент установки параметра в значение **«on»**, изображение «застывает» до перевода параметра в значение **«off»**;
- **Mirror** функция отражения, поворота изображения. Особенно полезна, если нет возможности с помощью кронштейна сориентировать камеру в должном направлении. Значение **«mirror»** отражает изображение слева-направо. Значение **«v-flip»** отражает изображение сверху-вниз. Значение **«rotate»** поворачивает изображение на 180°;
- **Neg. Image** инвертирует цвета, может быть полезна при работе в режиме **«Ночь»**.

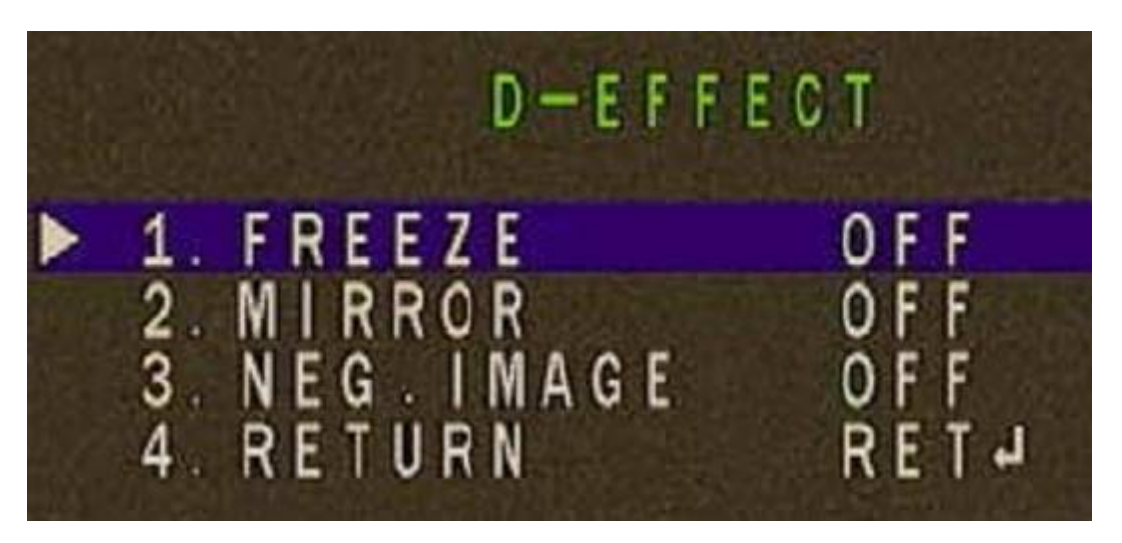

<span id="page-13-1"></span>5.7.3 Motion (обнаружение движения) **-** функция обнаружения движения:

 параметром **«Select»** может быть выбрано до 4 отдельных областей обнаружения движения (area1; area2; area3; area4), для которых выбираются значения остальных параметров обнаружения движения;

- параметр **«Display»** запрещается или разрешается задействовать каждую отельную область обнаружения, выставив значение **«off»** или **«on»** соответственно. Выбрав значение **«on»**, и, нажав кнопку джойстика, можно настроить положение и размер области обнаружения движения;
- параметром **«Sensitivity»** настраивается чувствительность обнаружения движения;
- **«Color»** задает цвет области обнаружения движения;
- **«Trans»** задает уровень прозрачности заливки и объекта и границ его обнаружения при детекции движения;
- **«Alarm»** включает параметры:
- **«Default»** сбрасывает параметры к значениям по умолчанию для текущего подраздела меню.

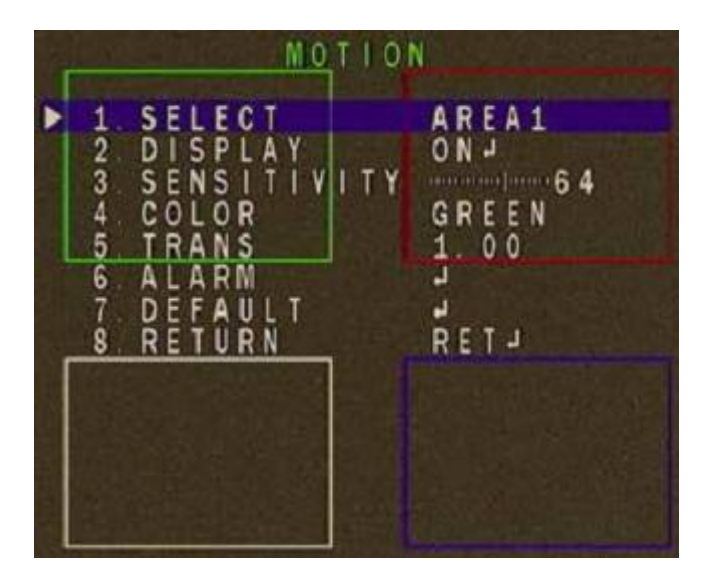

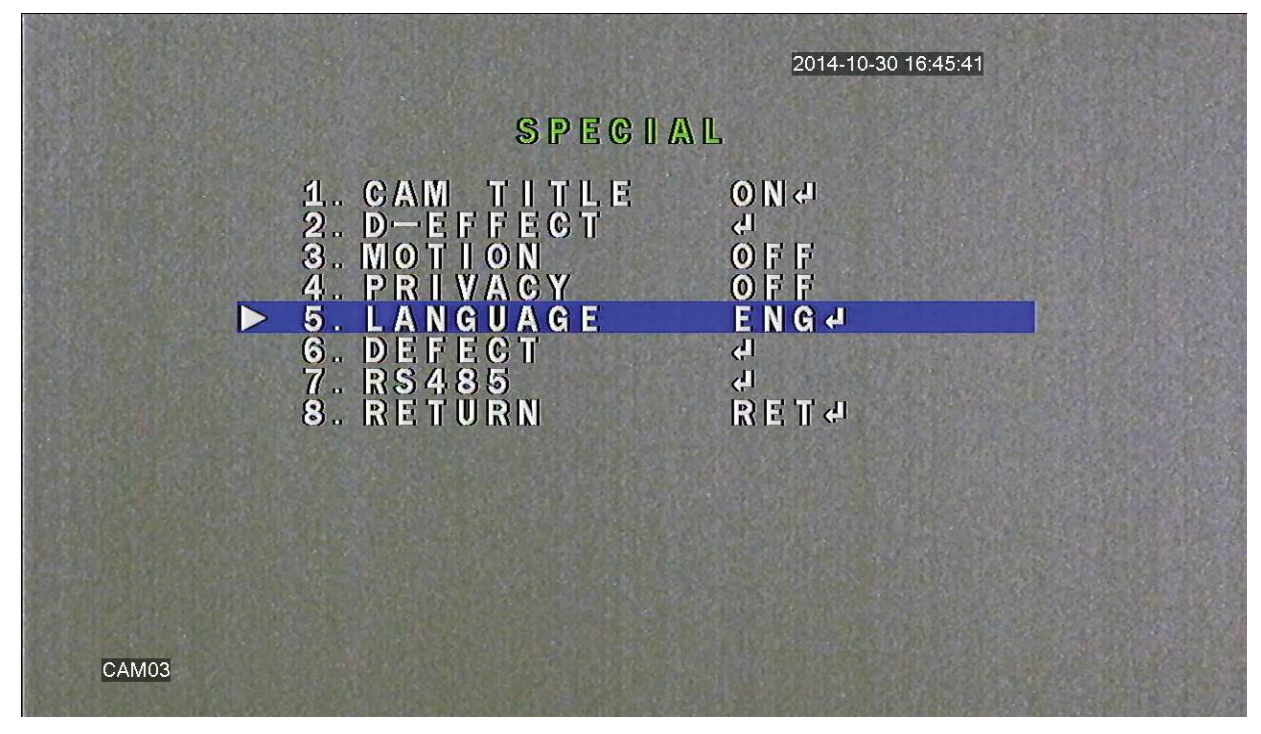

## <span id="page-15-0"></span>**5.7.4 Privacy (настройки маскирования приватных/скрытых областей).**

<span id="page-15-1"></span>**5.7.5 Language** – Функция позваляющая сменить язык интерфейса, в том числе и на русский.

<span id="page-15-2"></span>**5.7.6 Defect** - компенсация неисправных пикселей.

<span id="page-15-3"></span>**5.7.7 RS485** (протоколы 2400/4800/9600/19200/38400) – не активны в данной модели.

## <span id="page-15-4"></span>**5.8 Adjust (дополнительные настройки).**

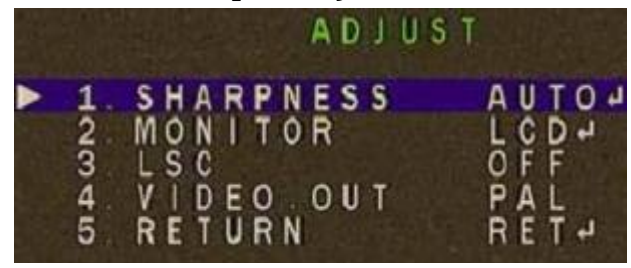

5.8.1 Sharpness (резкость) – функция программной регулировки резкости изображения:

<span id="page-15-5"></span>- **Auto** (автоматический выбор уровня резкости около базового заданного значения относительно уровня автоматического усиления сигнала (AGC). Параметр **«Level»** задает базовый уровень резкости. Параметр **«Start AGC»** задает уровень сигнала, при котором включается функция усиления сигнала. Параметр **«End AGC»** задает уровень сигнала, при котором выключается функция усиления сигнала;

- **Off** – отключает функцию регулировки резкости.

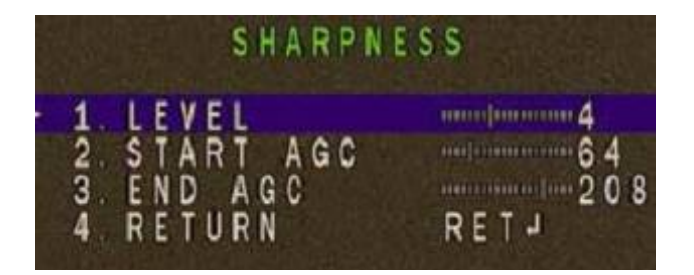

# <span id="page-16-0"></span>**5.8.2 Monitor (настройки уровня черного, гаммы, усиления цвета):**

**- «CRT»** объединяет параметры настройки для устройств, основанных электронно-лучевой трубке. Параметр **«Black level»** влияет на глубину черного цвета. Параметры **«Black level»**, **«Blue level»** и **«Red level»** влияют на насыщенность черного цвета, синего и красного цветов соответственно;

**- «LCD»** объединяет параметры настройки для устройств, основанных на жидких кристаллах. Параметр **«Black level»** влияет на глубину черного цвета. Параметры **«Black level»**, **«Blue level»** и **«Red level»** влияют на насыщенность черного цвета, синего и красного цветов соответственно. Параметр **«Gamma»** предназначен для корректировки уровня видеосигнала для устройств приема видеосигнала.

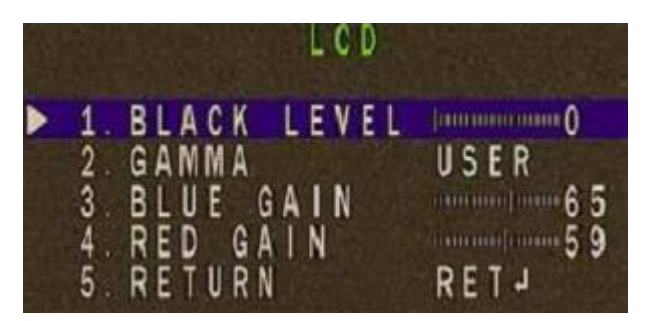

<span id="page-16-1"></span>**5.8.3 LSC (компенсация затемнения по краям изображения)** - позволяет увеличить яркость по краям может принимать значения включено **(«on»)** или выключено **(«off»)**.

<span id="page-16-2"></span>**5.8.4 Video. Out** – параметр задающий стандарт видеоизображения с видеокамеры **«PAL»** или **«NTSC»**. Выбранный стандарт должен соответствовать стандарту, установленному в устройстве приема видеосигнала.

# <span id="page-16-3"></span>**5.9 Exit – пункт завершения работы в OSD меню**

<span id="page-16-4"></span>**5.9.1 Save&End – сохранить сделанные изменения и закрыть OSD меню.** 

<span id="page-16-6"></span><span id="page-16-5"></span>**5.9.2 Reset – сбросить параметры к значениям по умолчанию.** 

**5.9.3 Not save – закрыть OSD меню без сохранения сделанных изменений.**